## Control How Overlapping Objects Are Displayed

2490 GstarCAD MY /KW November 9, 2021 Workflow 0 879

Controls the displaying and plotting order of overlapping objects.

When you create a drawing, overlapping objects like <u>TEXT</u>, wide polylines (<u>PLINE</u>) or solid-filled polygons are displayed in the order in they are created. To change the draw order, you can use <u>DRAWORDER</u> or <u>TEXTTOFRONT</u>. You can bring all texts and dimensions to front by TEXTTOFRONT.

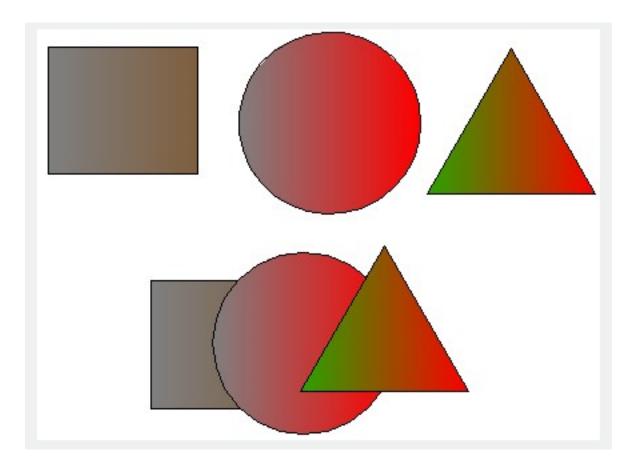

Online URL:

https://kb.gstarcad.com.my/article/control-how-overlapping-objects-are-displayed-2490.html